## Changer le volume de base

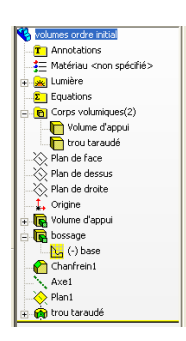

Dissocier le deuxième volume du volume de base initial en décochant fusionner le résultat (2 corps volumiques apparaissent)

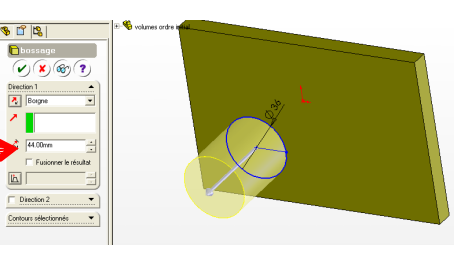

Les 2 volumes n'ont plus aucune relation parent enfant

il suffit alors de faire glisser déplacer dans l'arbre des fonctions pour inverser l'ordre

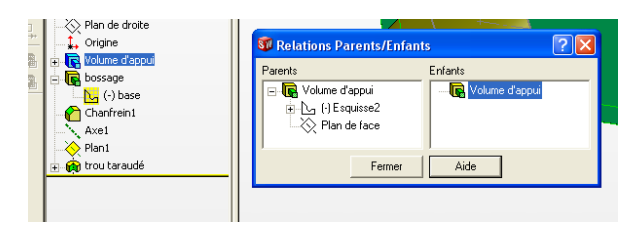

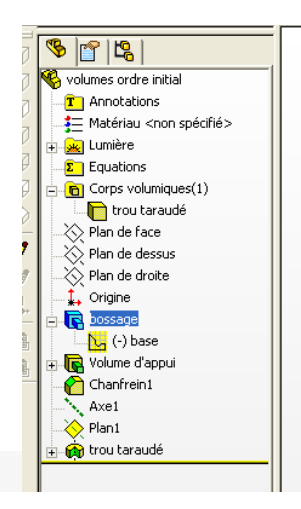

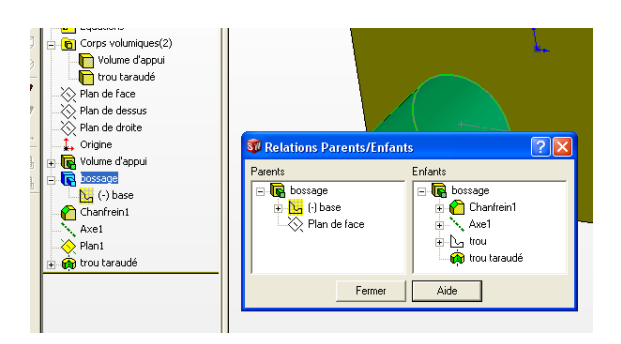

Si le volume de base est à créer, alors déplacer la poignée de l'arbre de construction à l'origine, créer son volume, et redéplacer la poignée vers la fin.